Machine Translated by Google

### اصلاحGC-Transshipment Cargo Linking –

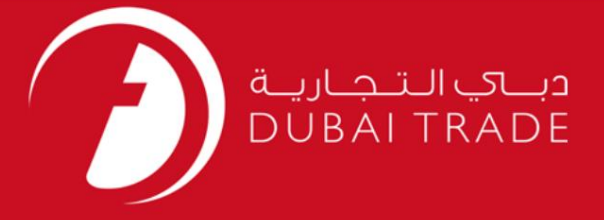

## DP World

# دفترچه راهنمای کاربر GC-Transshipment Cargo Linking – اصلاح

اطلاعات حق چاپ

حق چاپ 2009 ©توسط تجارت دبی. کلیه حقوق محفوظ است این سند و کلیه پیوست های مرتبط ذکر شده در آن متعلق به تجارت دبی می باشد. این سند فقط باید توسط اشخاص مجاز توسط تجارت دبی به منظور انجام تعهدات خود تحت یک قرارداد خاص با تجارت دبی مورد استفاده قرار گیرد.

کپی، چاپ، افشای غیرمجاز این سند به شخص ثالث و ارسال این سند به هر مقصد دیگر توسط هر رسانه ای، اقدامی و یوجب اقدامات قانونی مناسب می شود.

#### اعلان سند کنترل

این یک سند کنترل شده است. دسترسی، کپی، تکثیر و استفاده <mark>غیرمجاز برای</mark> هدفی غیر از هدفی که در نظر گرفته شده است ممنوع است. این سند در رسانه های الکترونیکی نگهداری می شود. هر کپی سختی از آن کنترل نشده است و ممکن است آخرین نسخه نباشد. از آخرین نسخه موجود با DUBAI TRADEمطمئن شوید.

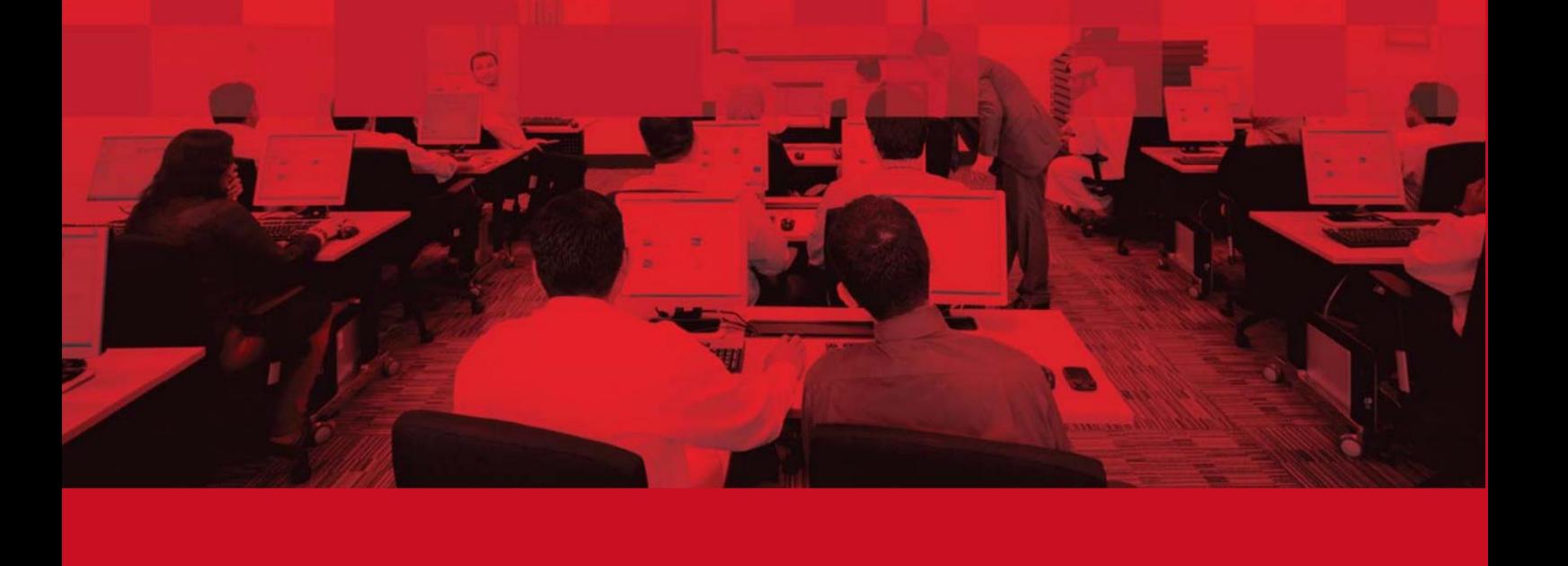

#### جزئیات سند

#### اطلاعات سند

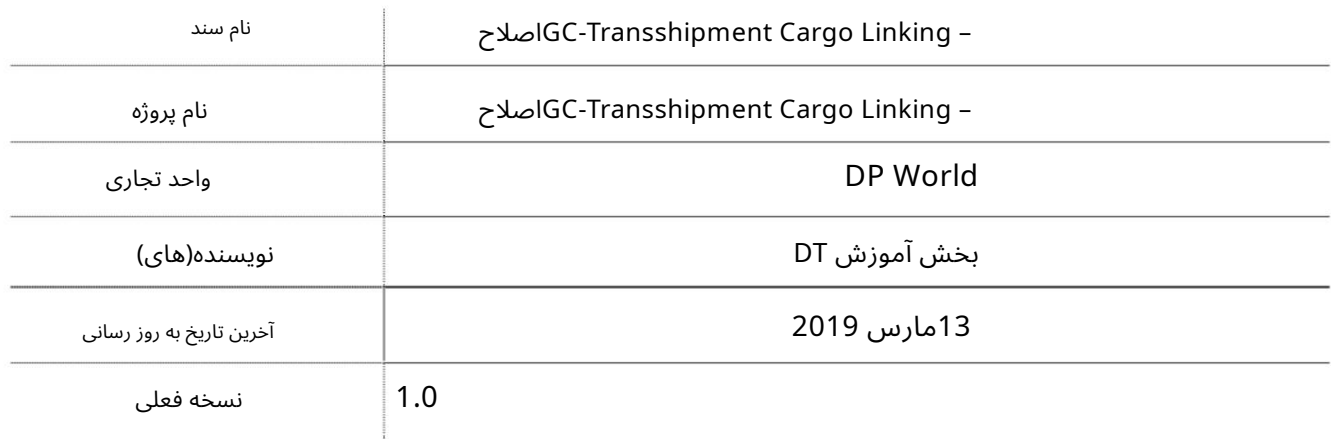

### تاریخچه ویرایشهای

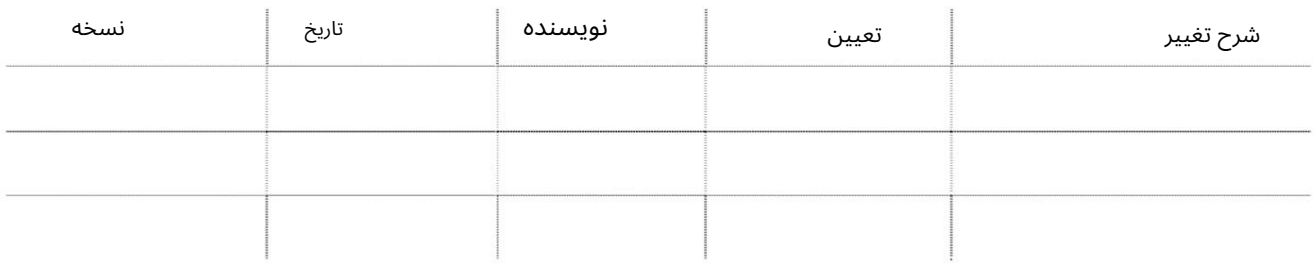

## تاریخچه تایید

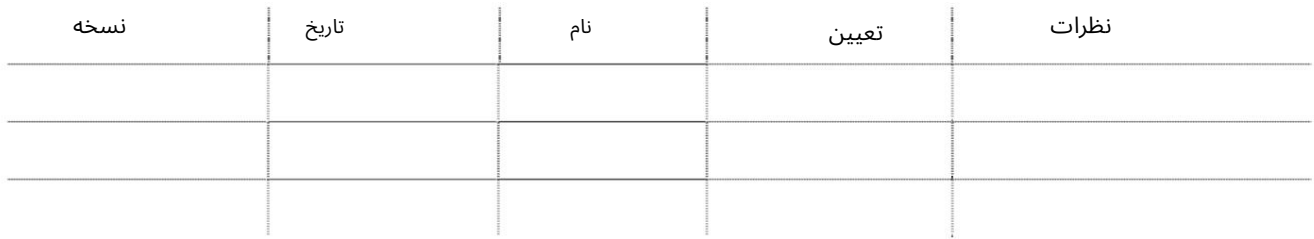

#### توزیع

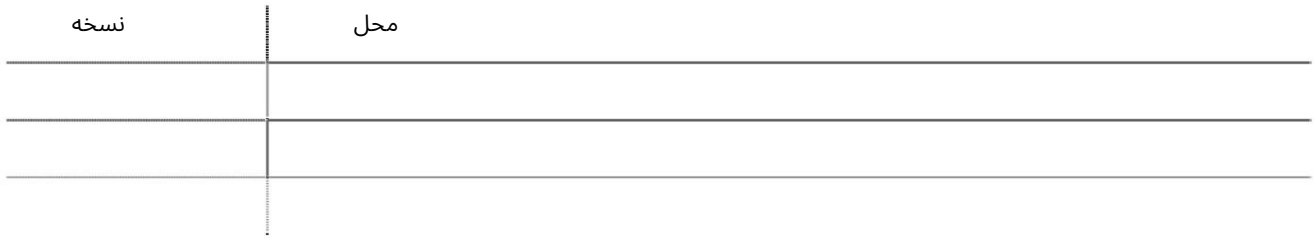

-رکورد(ها) به رنگ قرمز به این معنی است که CCM(نقشه بندی دسته بندی محموله) انجام نشده است -فقط LOBهایی که T/S BOEبرای آنها پردازش می شود برای پیوند به چرخش صادرات در دسترس هستند این سرویس نمایندگی های حمل و نقل را قادر می سازد تا محموله حمل و نقل مرتبط را به چرخش صادرات اصلاح کنند -در صورت عدم نامگذاری محموله ترانشیپ، پیوند امکان پذیر نیست

جهت یابی:

.1ورود به دبی تجارت

2.به Amendبروید

برویدGC-Transshipment Cargo Linking سبه سپ3.

صفحه زیر نمایش داده خواهد شد

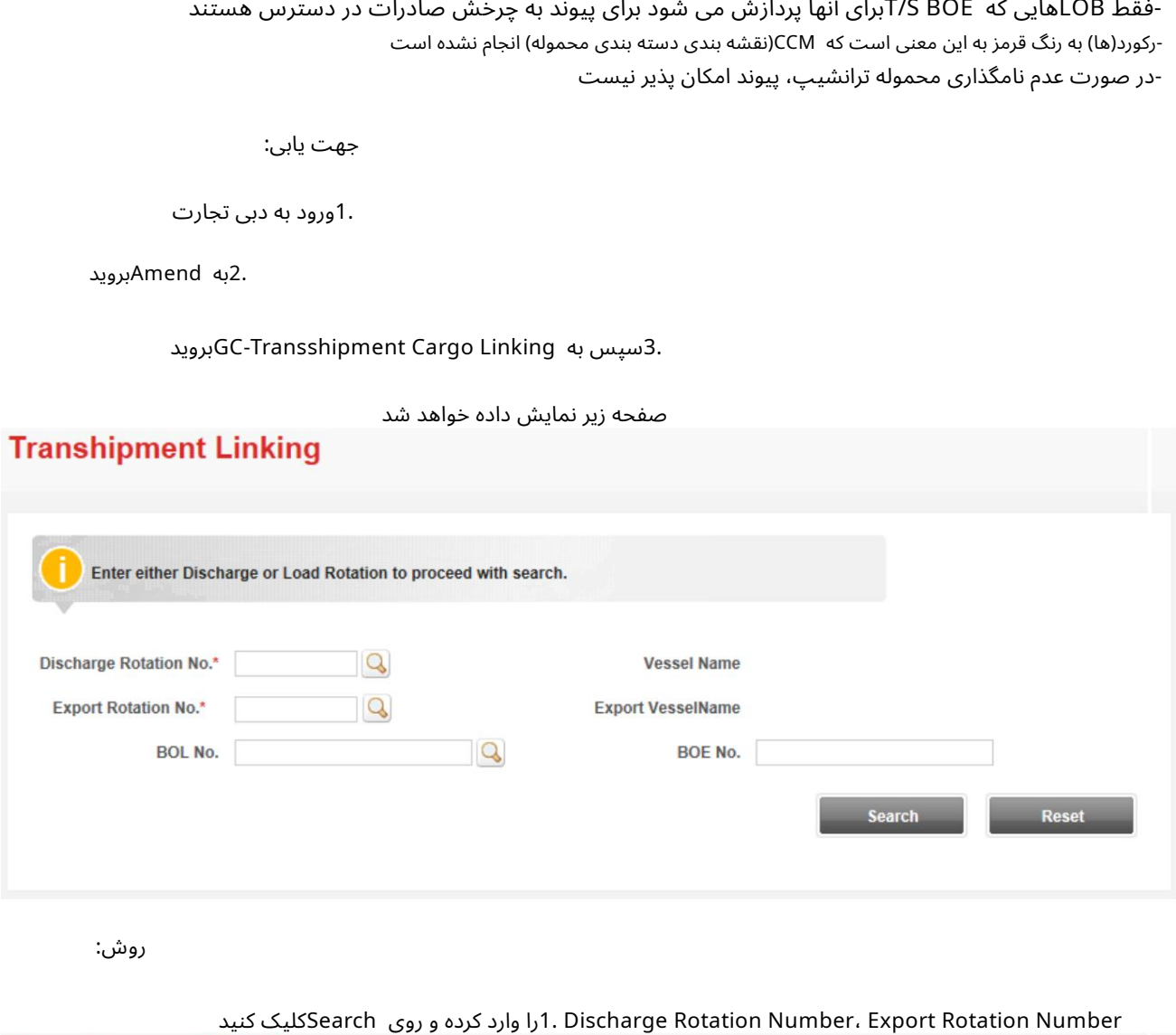

رو ش:

**Transhipment Linking** 

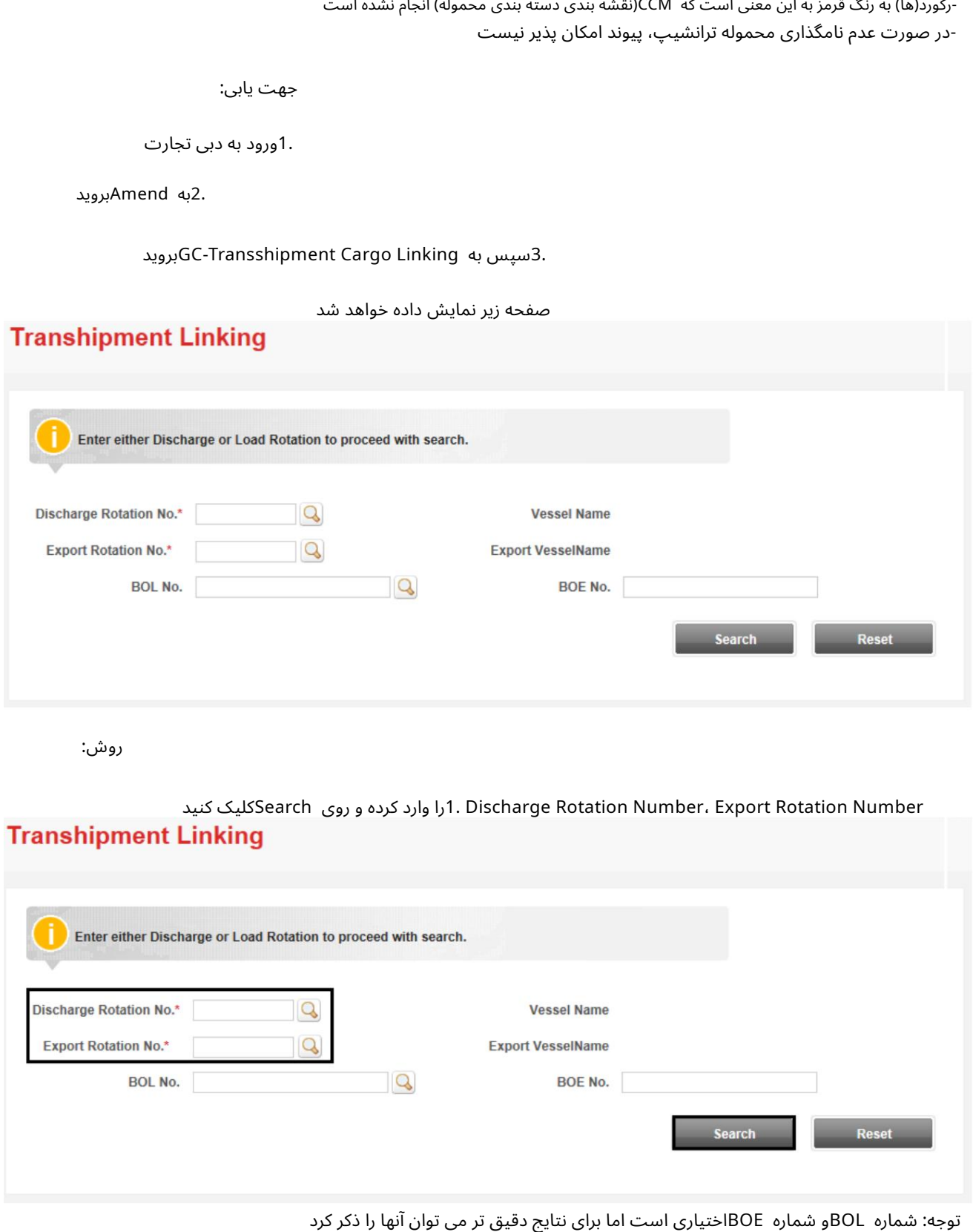

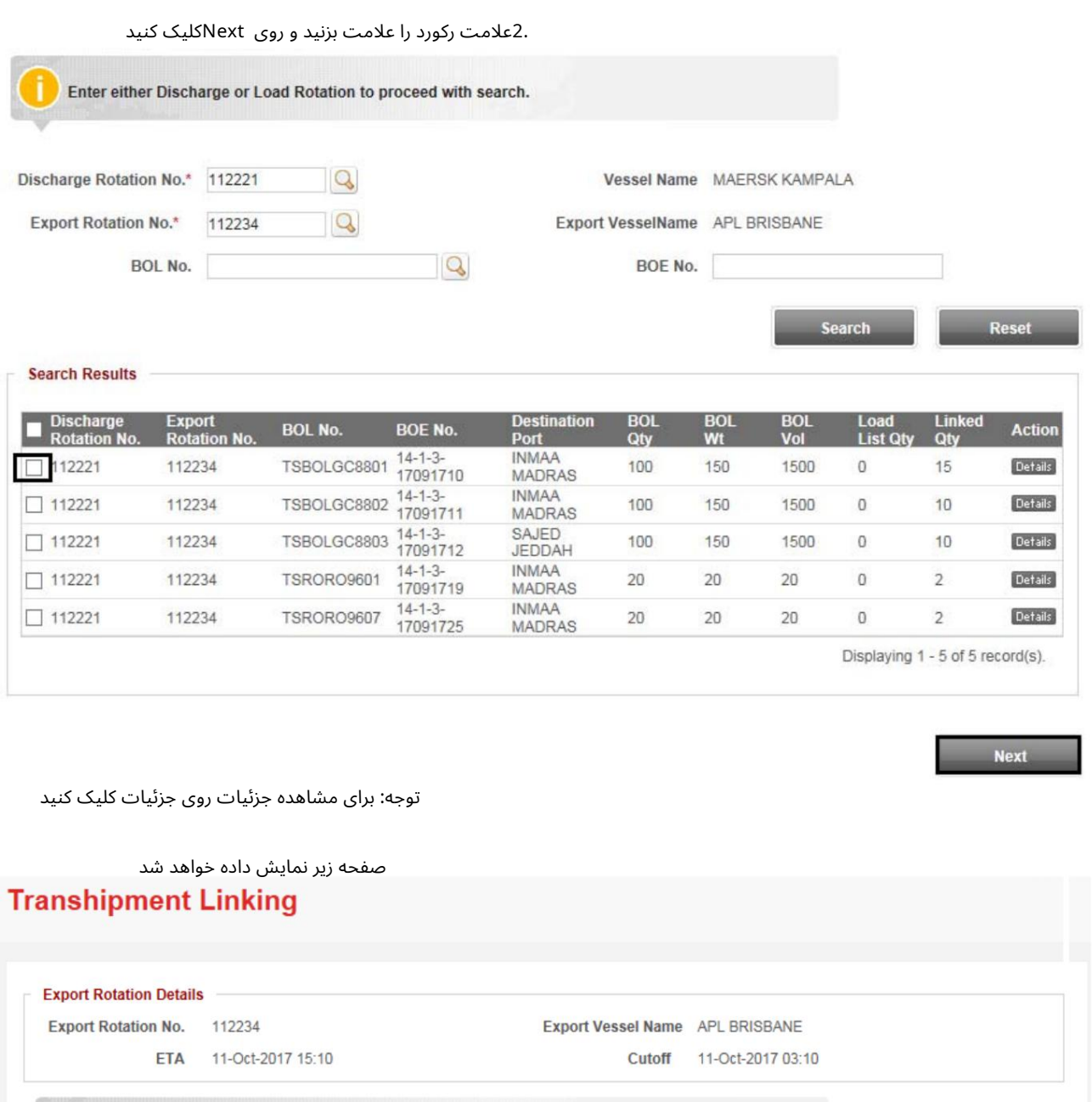

Partial linking will be subject to physical conditions and shifting charge will be applicable, if shifting/segregation required. Not required to select chassis no., if balance quantity and to link quantity are same. T/S cargo details Package<br>Type **CCM**<br>Wt **CCM**<br>Vol **CCM**<br>Qty Marks & No. Cargo<br>Category **BOL No.** New Qty **Action** Details TSBOLGC8801 AL JITS 1500  $\mathbf 0$ General Cargo Packages 100 150 39  $15$ Displaying 1 - 1 of 1 record(s). **Previous** Submit

3.شماره BOLجزئیات محموله T/Sرا علامت بزنید **Export Rotation Details Export Rotation No.** 112234 Export Vessel Name APL BRISBANE **FTA** 11-Oct-2017 15:10 Cutoff 11-Oct-2017 03:10 Partial linking will be subject to physical conditions and shifting charge will be applicable, if shifting/segregation required. Not required to select chassis no., if balance quantity and to link quantity are same. T/S cargo details oad List **Balance** New Qty **BOL No.** Marks & No. **Action** Category Qty Qtv Wt Qty Qtv **Type V** TSBOLGC8801 AL JITS General Cargo Packages 100 150 1500  $\begin{array}{c} 0 \\ 0 \end{array}$ 39 15 Details Displaying 1 - 1 of 1 record(s). **Submit Previous** 4.مقدار New Quantityا وارد کرده و روی Submitکلیک کنید **Export Rotation Details Export Rotation No.** 112234 Export Vessel Name APL BRISBANE 11-Oct-2017 15:10 11-Oct-2017 03:10 ETA Cutoff Partial linking will be subject to physical conditions and shifting charge will be applicable, if shifting/segregation required. Not required to select chassis no., if balance quantity and to link quantity are same. T/S cargo details Packag **CCM CCM**  $C<sub>0</sub>$ oad List Balance Linked argo: **New Qty Action BOL No.** Marks & No. Category Wt Vol Qty Qty **Type** Qtv TSBOLGC8801 AL JITS Details General Cargo Packages 100 150 1500  $\Omega$ 39 15  $20$ Displaying 1 - 1 of 1 record(s). **Previous Submit** توجه: برای مشاهده جزئیات روی جزئیات کلیک کنید صفحه تایید زیر نمایش داده خواهد شد Confirmation Transhipment linking amended successfully for Rotation: 112221 against Load Rotation: 112234. **Details BOL No. Cargo Category** Qty TSBOLGC8801 General Cargo  $20$  $\overline{20}$ Total

.<br>اعتبار دستورالعمل ها را وارد کنید. از منوی کشویی Event Actionورا انتخاب کنید.

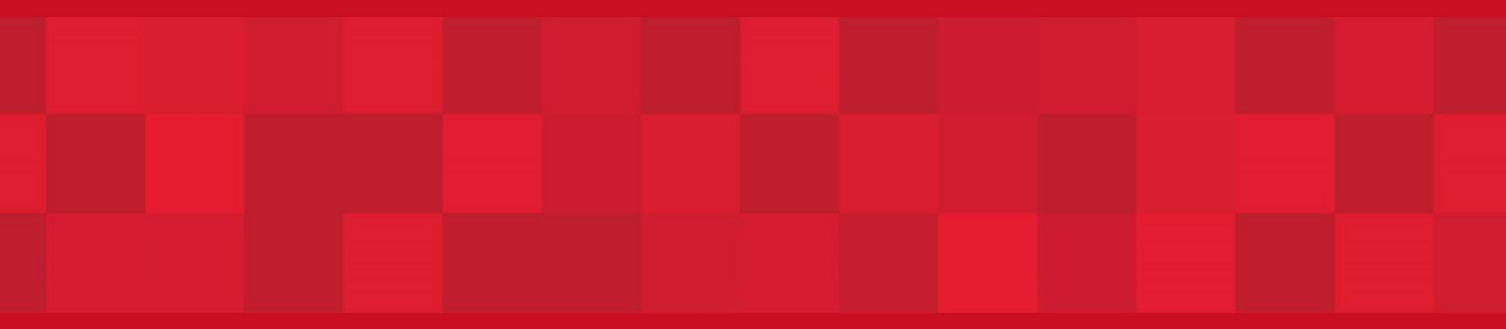

www.dubaitrade.ae